# Matlab bootcamp – Class 2

Written by Kyla Drushka, modified from notes by Darcy Ogden for course SIO113

## **Aside: scientific notation**

The letter **e** represents shorthand notation for the exponential **10^** . For example **>> 1e3** is equivalent to 1000. **>> 9.283e3**  is equivalent to 9283. This is a handy way to enter small numbers: **>> 4.229e-9**  is equivalent to  $4.229 \times 10^{-9}$ 

Note that Matlab by default only prints out 5 digits (scaled using scientific notation if necessary). You can change the output using the command **format**. E.g.

```
>> x=1234567.8901234
produces 
x = 1.2346e+06
>> format long % shows 15 digits using fixed-point format
>> x
produces
```
 $x =$ 

1.234567890123400e+06

This doesn't change the precision of the commands performed by Matlab, just the way the output looks.

## **Loading & saving variables I : Matlab-format (.mat) files**

```
Save your entire workspace:
>> save mystuff 
or 
>> save('mystuff') 
or 
>> save('mystuff.mat')
all produce a file called "mystuff.mat", which contains all of the variables in your workspace.
```
#### **>> save('mystuff','x1,'x2','x3','y\*')**

saves variables x1,x2,x3 and all variables beginning with the letter y into the file mystuff.mat

You can also include the directory that the file is saved in. **>> save('/mydirectory/mystuff')**

Load .mat files that you have saved:

#### **>> load('mystuff')**

loads all of the variables in mystuff (note, this will overwrite any variables in your current workspace that have the same name)

```
>> load('mystuff','x*')
```
load just variables starting with the letter x

We will talk about some other formats for saving on Thursday.

Other useful commands:

### **>> d=dir('/mydirectory/')**

Lists all files and subdirectories in the specified directory, in a structure containing the name, date, size, etc.

### **Selecting subsets of arrays: indexing**

This is a very powerful and important aspect of Matlab!

Definitions: *element*: a single value in an array. E.g.  $\rightarrow$  g=[9 8 5 2];  $\frac{1}{2}$  the second element of q is 8.

*index*: the "address" of an element within an array. It is specified using parentheses. **>> g(2)** % the value of the element at index 2 is 8

Examples:

**>> r=[3 2 5 6 1 11]** % r is a 1x6 row **>> r(3)** % the index is 3. This selects the third element of r (which is equal to 5)

**>> v=r(3)** % make a new variable, v, and set it equal to the third element of r

 $\rightarrow$  **x=r([2 4 5])** % select the 2<sup>nd</sup>, 4<sup>th</sup>, and 5<sup>th</sup> elements of r and store them in a new vector called x. Note: specify multiple indices of r by containing them in square brackets.

The colon operator can also be used to specify a range of values:  $\rightarrow$  **r(2:4)** % select the 2<sup>nd</sup> to 4<sup>th</sup> elements of r.

>>  $r(1:2:5)$  % select the 1<sup>st</sup>, 3<sup>rd</sup>, and 5<sup>th</sup> elements of r.

If you don't know how many elements are in a certain dimension, you can indicate the last element as "end":

```
>> r(2:end) % selects from index 2 to the end of r.
>> x=r(:) % the colon alone selects ALL elements of r
```
Indices for matrices:

For matrices, indices take the following form:

matrix(rows,cols,dim3,dim4...)

i.e. the first entry corresponds to the row index, the second to the column index, etc. For example:

**>> g=[9 8 7; 6 5 4]** % create g, a 2x3 matrix

 $q =$ 

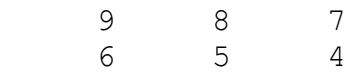

**>> g(2,:)** % selects the elements in the second row and all columns of g

**>> g(1,[1 3])** % selects the elements in the first row and only the first and third columns of g

### **Find**

One powerful way to define indices in an array is to use the command **find**, which returns the indices of the *non-zero elements of its argument*: E.g.

**>> m=[1 3 5 -2 -1 0 0 3] >> find(m)** ans =

1 2 3 4 5 8

Note,

**>> find(~m)**

returns the zero indices (~ is like "not", so you are asking to look for all **not**-zero elements)

ans =

6 7

### Logical expressions

The output of *logical expressions* is equal to 1 for true and 0 for false, so they can be used as the argument of the find command. For example isnan is a logical operator that returns 1 if its argument is NaN (not a number), and 0 otherwise:

```
>> v=[1 2 3 nan]
>> isnan(v)
ans = 0 0 0 1
```
And since find returns the indices of all non-zero elements of its argument, combining find with the logical operator is nan returns the indices of the elements in  $\nu$  that are NaN: **>> find(isnan(v))**

 $ans =$ 

 4 That is, the  $4<sup>th</sup>$  element of  $\nu$  is NaN

To generate logicals, you can use *relational operators* such as:

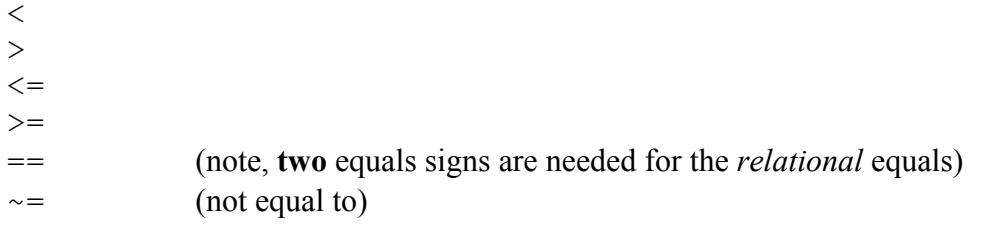

E.g.

```
>> m=[1 3 5 -2 -1 0 0 3]
```

```
>> i=find(m==3) % returns the index of elements of m that 
are equal to 3, and stores the index in the variable i:
```
 $i =$ 

2 8

### Indexing for matrices:

So far, we have just considered indexing for vectors. For a matrix, you can find the index in (row,column) format by specifying two outputs for find. E.g.

```
>> n=[2 3 4 9 11; 5 -1 0 -2 -2; 6 6 5 5 3]
n =\begin{array}{ccccccccc}\n2 & 3 & 4 & 9 & 11 \\
5 & -1 & 0 & -2 & -2\n\end{array}5 -1 0 -2 -2 6 6 5 5 3
>> [rowind colind]=find(n==3)
rowind =
       1
       3
colind =
       2
       5
```

```
That is, n(1,2)=3 and n(3,5)=3
```
If you only specify one output when you apply find to a matrix, Matlab returns the "linear index", which means that it first reshapes your matrix into one long vector (column-wise) and then finds the index in that vector. E.g.: **>> i=find(n==3)**

 $i =$ 15

4

Because when you stretch n into a vector, column by column, you get:

```
 2
  5
  6
 \leftarrow the 4<sup>th</sup> element is 3.
 -1
  6
  4
  0
  5
  9
-2 5
 11
 -2
 3 \bullet and the 15<sup>th</sup> element is 3.
```
No elements found:

If the argument of find is all zeros, it returns an empty matrix. E.g.

```
>> g=ones(3); % generate a 3x3 matrix of ones
>> find(g<0)
ans = Empty matrix: 0-by-1
```
## **Example of using indexing:**

The file tao.mat contains monthly sea surface temperature data from 1992 to 2012 at a mooring in the equatorial Pacific Ocean. I downloaded the data from the TAO website.

```
>> load tao.mat
```
tao.mat contains two variables: **time** and **temperature** (one temperature value per time). Note **that missing data have been given the value -9.99** (something like this is often done to indicate bad or missing data, especially for datasets that are publically available).

Now plot:

```
>> plot(time,temperature)
>> datetick('x') % this sets the x axis to be dates; more on
this later
>> ylabel('temperature, degrees C')
>> xlabel('date')
>> title('temperature from TAO')
```
There are obviously some bad values of temperature. We can identify these using find:

```
>> badi=find(temperature==-9.99) % badi returns the index of
data with the value -9.99 (i.e. missing data):
badi =
     49
     50
     51
    139
    140
    167
    191
    192
    193
    194
```
Let's set all the missing/bad data to NaN (not a number):

```
>> temperature(badi)=NaN; % now all the elements of 
temperature corresponding to the index badi are Nan.
```
Matlab does not plot NaN values, so now our figure looks more reasonable:

```
>> plot(time,temperature)
>> datetick('x'); ylabel('temperature, degrees C')
```
### **A note on times/dates with Matlab:**

Matlab uses a format for dates called a "serial date number" that is based on the number of days from a reference of Jan 1, year zero. E.g., September 24, 2013 at noon has a serial date number of 735501.5, i.e. we are 735501 days from Jan 1 0000, and noon represents half a day. You can convert using between yyyy-mm-dd and serial dates using datenum and datestr, e.g.:

```
>> datenum(2001,12,1) % gives the serial date number for 
December 1, 2001
>> now % gives the serial date number for this moment
>> datestr(now) % the date right now, as a string
>> datestr(datenum(2001,12,1)) % first convert Dec 1,2001 to 
a number, then convert it to a string.
```
Now, we can use badi and datestr to get the dates of all the missing data in our temperature time series:

#### **>> bad\_dates=datestr(time(badi))**

bad dates  $=$ 16-Apr-1997 16-May-1997 16-Jun-1997 16-Oct-2004 16-Nov-2004 16-Aug-2007 16-Aug-2009 16-Sep-2009 16-Oct-2009 16-Nov-2009

## **Other logicals used for indexing:**

You can also use some of these operators, which return logicals, for indexing; these return 1 for true and 0 for false:

```
isnan is a NaN
isinf is infinite (Inf or –Inf)
isempty is an empty matrix
isprime is a prime number
e.g. 
>> a=[1 3 nan 9 nan 11]
>> ind=find(isnan(a)) % returns the index of all nan values 
in a
```
## **Math with Matlab**

### **Element-by-element math**

It is straightforward to multiply, add, or divide each element of an array by a scalar. (We did this yesterday.)

```
>> x=rand(2,3,4); % a random 3-dimensional array
>> y=2*x-1 ; % this multiplies each element of x by 2 
and subtracts 1
```
Things get more complicated when you are performing mathematical operations between two arrays. **Multiplication, division, and exponential operators have matrix algebra meanings** – and Matlab will do these by default when it sees a  $*$  / or  $\hat{ }$  between two arrays.

To tell Matlab to perform element-by-element operations, add a period (.) before the operator symbol:

```
>> a=rand(2,3); % a 2x3 matrix 
>> b=[9 9 9;-8 0 1]; % another 2x3 matrix
>> c=a.*b % multiply each element of a by the corresponding 
element of b
>> c=a.^b % raise each element of a to the power of the 
corresponding element of b
```
**>> c=a./b** % divide each element of a by the corresponding element of b

Element-by-element operations require both arrays to have the same dimensions. What if you forget? Usually, you just get an error, because the dimensions are incorrect for performing matrix math. E.g.: **>> a\*b** 

produces

Error using \* Inner matrix dimensions must agree.

But if the dimensions of the matrices happen to permit matrix math, you can get an unexpected result. E.g. **>> [1 1]\*[1; 1]**

ans  $=$  $\mathfrak{D}$ 

Matlab doesn't require a "." when you're dividing or multiplying an array with a scalar: **>> a/100 >> a\*30**

But if you put in one to be safe, it doesn't cause problems: **>> a./100 >> a.\*30**

### **Matrix math, briefly**

By default, the  $*$  / and  $\land$  commands are used for matrix algebra. If matrix A has dimensions m x n and matrix B has dimensions n x p, their product  $A \times B$  is m  $\times$  p. (Recall that the element of  $A^*$  B in the i<sup>th</sup> row and j<sup>th</sup> column is the sum of the products of the elements from the  $i<sup>th</sup>$  row of A times the elements from the  $i<sup>th</sup>$  column of B.)

### **Symbolic algebra**

Matlab can solve symbolic expressions. First, define the symbolic variables using **syms: >> syms x y** % defines symbolic variables x and y

```
Then you can evaluate expressions symbolically, e.g.
>> (x + y) * (x + y)
```
ans  $=$ 

 $(x + y)^{^2}2$ 

Simplify expressions using simplify: **>> simplify((x-y)^2+2\*x\*y)**

```
ans =
```
 $x^2 + y^2$ 

### **More useful built-in functions:**

(taken from Matlab basics notes by Padmanabhan Seshaiyer)

### *Elementary trigonometric functions and their inverses*

sin, cos, tan, sec, csc, cot, asin, acos, atan, asec, acsc, acot

#### *Elementary hyperbolic functions and their inverses*

sinh, cosh, tanh, sech, csch, coth, asinh, acosh, atanh, asech, acsch, acoth

### *Basic logarithmic and exponentiation functions*

log, log2, log10, exp, sqrt, pow

*Basic Statistical functions* max, mean, min, median, std, var, sum

### *Basic complex number functions*

imag, real, i, j, abs, angle, cart2pol

#### *Basic data analysis functions*

fft, ifft, interpn, spline, diff, del2, gradient

### *Basic logical functions*

and, or, xor, not, any, all, isempty, is\*

### *Basic polynomial operations*

poly, roots, residue, polyfit, polyval,conv

*Function functions that allows users to manipulate mathematical expressions* feval, fminbnd, fzero, quad, ode23, ode45, vectorize, inline, fplot, explot

*Basic matrix functions* zeros, ones, det, trace, norm, eig